## PREVENZIONE E RICOSTRUZIONE SISMICA: RICERCHE E METODI

Intervenire nel territorio di Accumoli.

A cura di Tommaso Empler

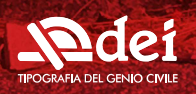

La pubblicazione raccoglie gli esiti della Grande Ricerca di Ateneo della Sapienza Università di Roma anno 2017, di cui è Coordinatore Scientifico Tommaso Empler. Il titolo della ricerca è: Urban/territorial restoration and seismic risk prevention: a methodology. Learning and experimenting from the case of 2016 Central Italy earthquake.

La pubblicazione rientra nell'ambito dell'Accordo di Collaborazione Scientifica con l'Associazione Radici Accumolesi di Accumoli (RI).

L'attribuzione dei capitoli e paragrafi del volume è la seguente:

CAPITOLO 1: Tommaso Empler; CAPITOLO 2: Renzo Colucci ad esclusione del paragrafo 2.7, che è opera di Alexandra Fusinetti; CAPITOLO 3: paragrafi 3.1, 3.2, 3.3, 3.3.1, 3.3.2, 3.5, 5.5.3, 3.5.4 Tommaso Empler, paragrafi 3.3.3, 3.5.2, Adriana Caldarone, 3.4, 3.5.5 Michele Calvano; CAPITOLO 4: Michele Calvano; CAPITOLO 5: Leonardo Paris, Maria Laura Rossi, Carla Nardinocchi; CAPI-TOLO 6: Nicola Santopuoili, Simona D'Andrea, Flavia Festuccia; CAPITOLO 7: Andrea Bruschi.

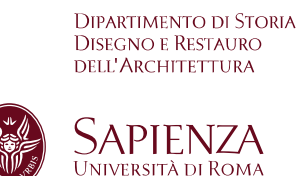

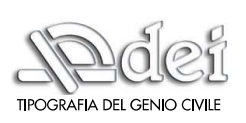

### ISBN 978.88.496.5371.7

Copyright 2020 DEI s.r.l. TIPOGRAFIA DEL GENIO CIVILE Roma, via Nomentana, 16 - 00161 Roma Tel. 06.4416371 (r.a.) - Fax 06.4403307 Email dei@build.it URL http://www.build.it/

Progetto editoriale: Alexandra Fusinetti. In copertina: Portale della chiesa di San Giorgio, Terracino.

## Prevenzione e ricostruzione sismica: ricerche e metodi

Intervenire nel territorio di Accumoli.

A cura di Tommaso Empler

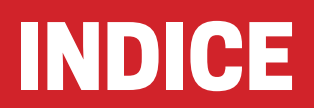

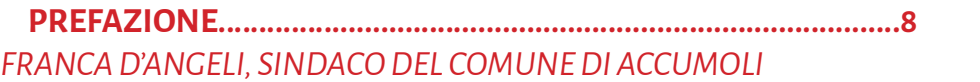

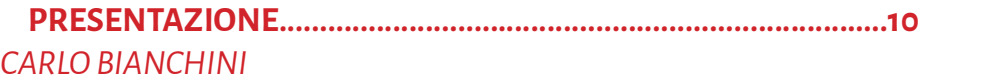

## CAPITOLO 1.........................................................................................14 ARTICOLAZIONE DELLA RICERCA TOMMASO EMPLER ■ 1.1Introduzione .................................................................................16 ■ 1.2 Progettazione urbana <sup>e</sup> territoriale ............................................16 ■ 1.3Obiettivi <sup>e</sup> articolazione della ricerca ..........................................17 ■ 1.4Aspetti innovatividella ricerca ....................................................27

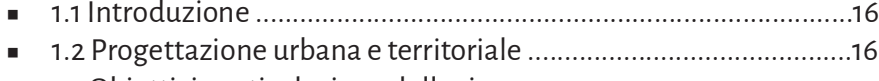

- 
- CAPITOLO 2 .......................................................................................30 ACCUMOLI FRA STORIA E STORIOGRAFIA

ENZO COLUCCI, ALEXANDRA FUSINETTI

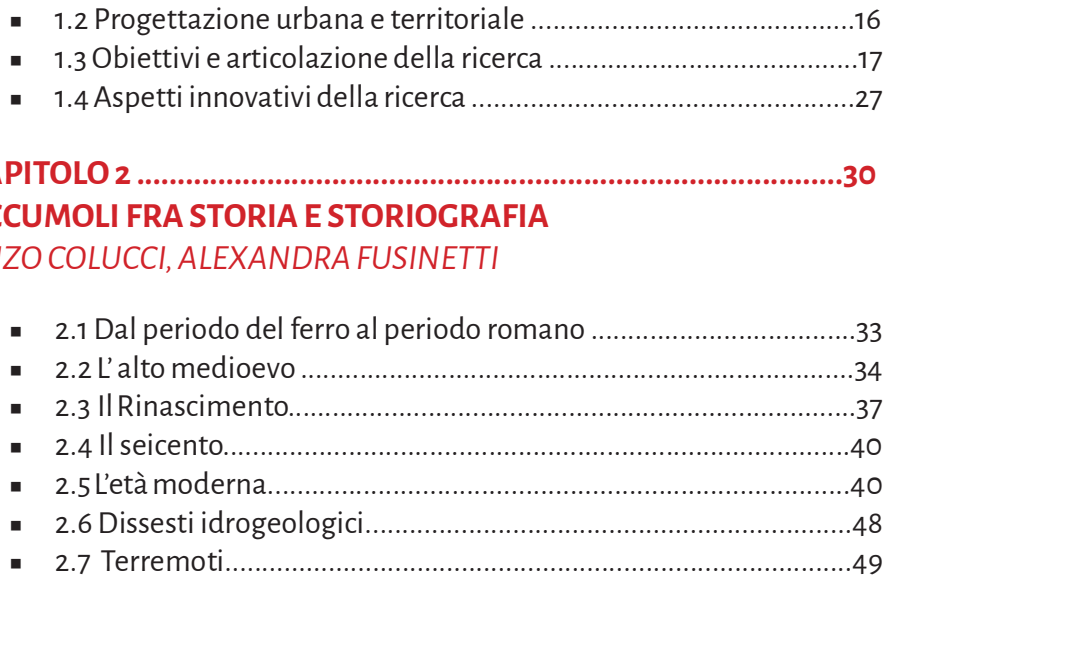

INDICE

## CAPITOLO 3 ....................................................................................62 PROCEDURA BIM APPLICATA ALLA RICOSTRUZIONE

TOMMASO EMPLER, ADRIANA CALDARONE, MICHELE CALVANO

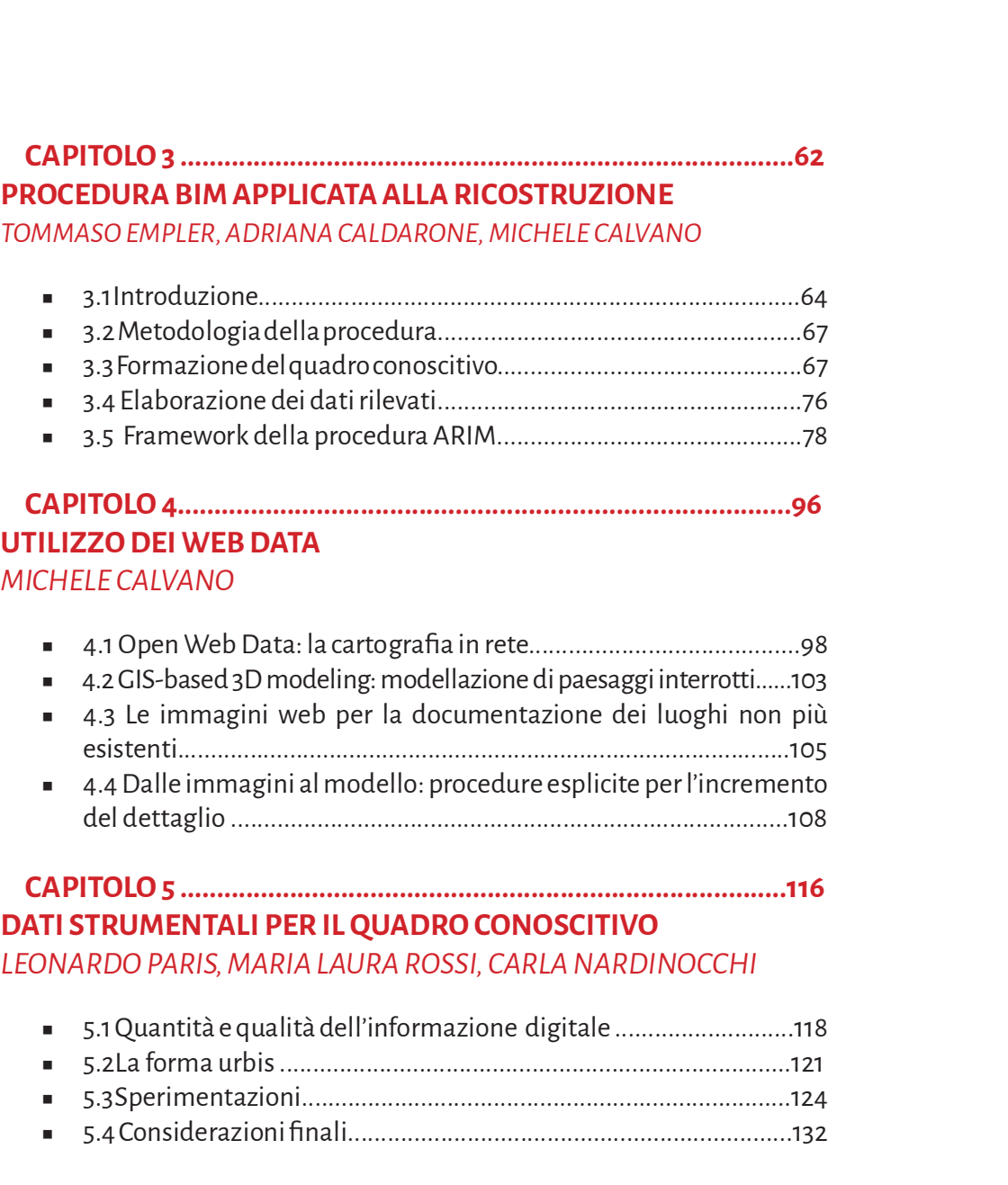

## LEONARDO PARIS, MARIA LAURA ROSSI, CARLA NARDINOCCHI

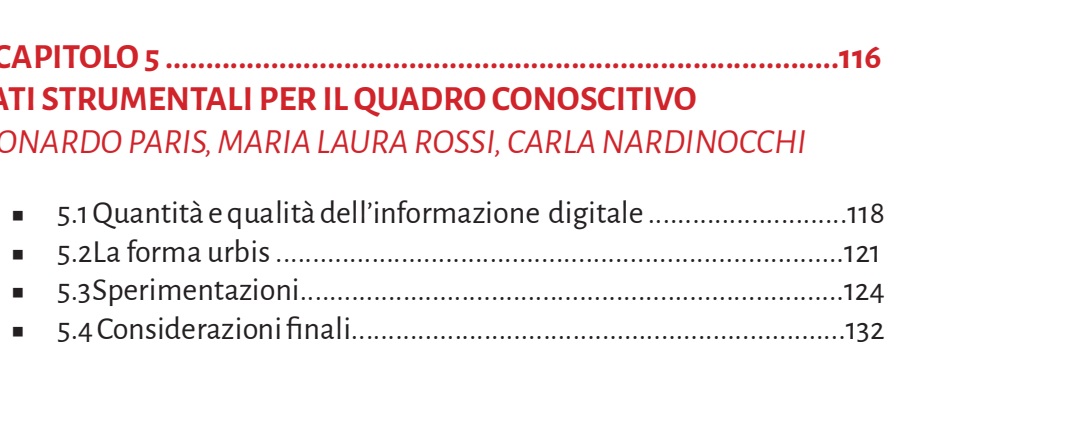

# CAPITOLO 6 ..................................................................................134 RESTAURO E VALORIZZAZIONE DEL TERRITORIO POST SISMA NICOLA SANTOPUOLI, SIMONA D'ANDREA, FLAVIA FESTUCCIA ■ 6.1Introduzione................................................................................136

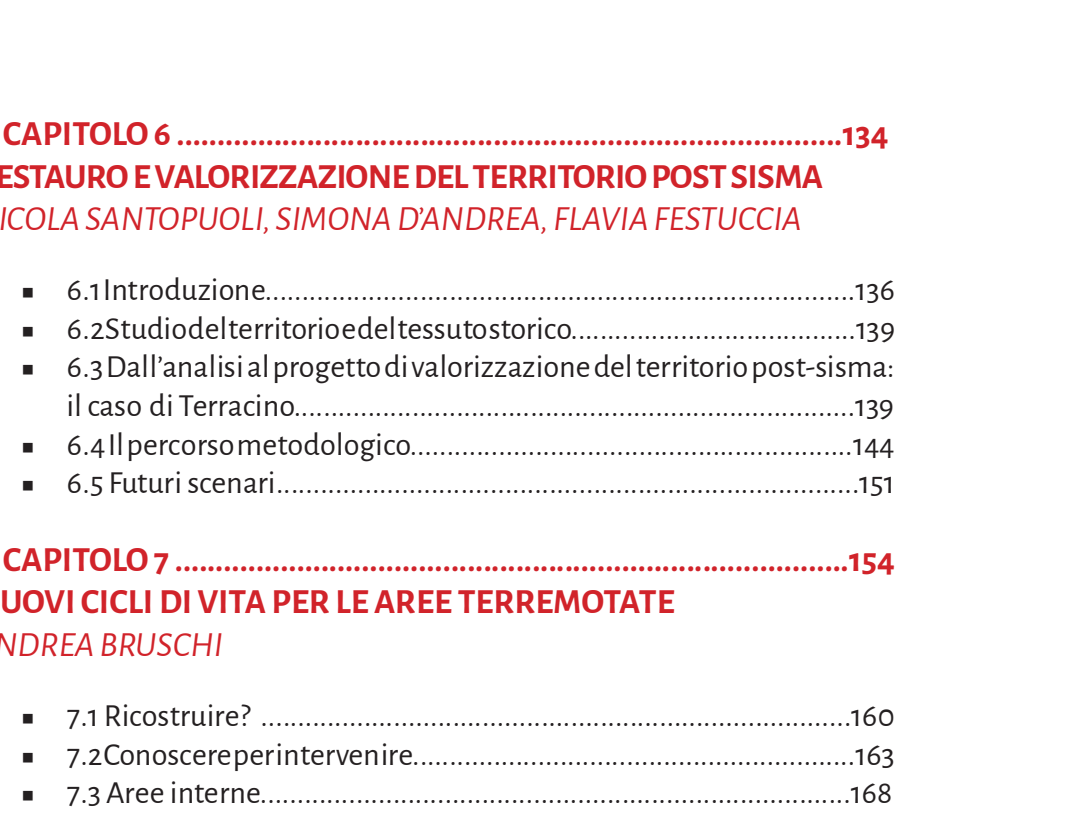

## CAPITOLO 7 ...................................................................................154 NUOVI CICLI DI VITA PER LE AREE TERREMOTATE ANDREA BRUSCHI

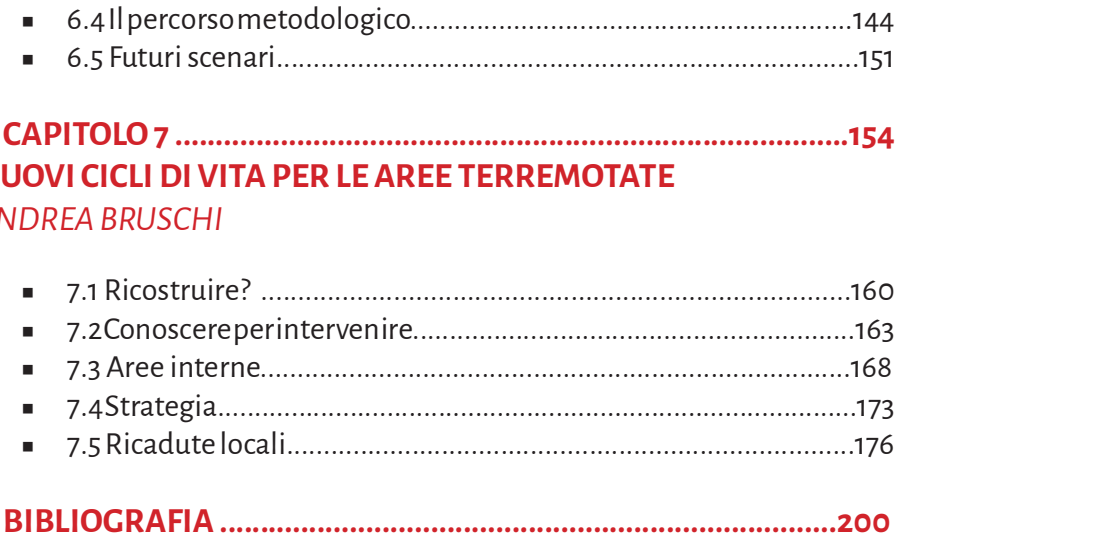

INDICE

4. UTILIZZO DEI WEB DATA PER LA COSTRUZIONE DI MODELLI ARCHITETTONICI E URBANI

Michele Calvano

## ABSTRACT

Vengono approfondite le modalità di ricostruzione dei modelli integrando due tipi di web-dataset: La cartografia digitale presente in rete sui siti delle importanti istituzioni che governano il territorio (di libero dominio) e le immagini provenienti da Google Street View. La costruzione dei modelli avviene in tre fasi.

- 1. Costruzione automatizzata delle primitive solide basata su cartografia digitale a scala territoriale;
- 2. Incremento del dettaglio geometrico basato sulle immagini reperite in rete e l'utilizzo di oggetti architettonici parametrici;
- 3. Sperimentazione della procedura proposta sulla chiesa di San Giorgio a Terracino.

I modelli sono incrementali ed interoperabili, costruiti mediante le procedure di disegno digitale esplicito. Il disegno digitale esplicito consente di rappresentare modelli che durante il processo generativo lasciano traccia del percorso di costruzione. Terminata la procedura, il percorso rimane modificabile mediante diversi parametri provenienti dalle discipline interessate all'artefatto esaminato per la descrizione del patrimonio costruito.

In this part is analyzed the reconstruction of the models by integrating two types of web-datasets: digital cartography present on the websites of important institutions that govern the territory and images coming from Google Street View. Models are built in three phases.

- 1. Automated construction of solid primitives based on digital cartography at territorial scale;
- 2. Increasing geometric detail based on images found on the web and the use of parametric architectural objects;
- 3. Experimentation with the proposed procedure on the church of San Giorgio at Terracino.

Models are incremental and interoperable, built using explicit digital drawing procedures. Explicit digital drawing allows to represent models that during generative process leave a trace of the construction path. At the end of the procedure, path remains modifiable through different parameters coming from the disciplines interested in the examined artefact for description of the built heritage.

### 4.1 OPEN DATA: LA CARTOGRA-FIADIGITALEPRESENTEINRETE

Per la ricostruzione di modelli di città è Per la ricostruzione di modelli di citta e di alterne di stella spaziale digi-<br>oggi possibile utilizzare le cartografie digitalizzate a grande scala in formato GIS (Sistemi Informativi Geografici). Il dato, se pur poco dettagliato (scala urbana), ha una base scientifica nel momento in cui facciamo riferimento al materiale presente nei siti delle istituzioni pubbliche; ad esempio le carte tecniche della regione Lazio sono collezionate nel portale OPEN DATA (http://dati.lazio.it/) della regione. I materiali disponibili sono stati restituiti con software GIS e quindi nel formato shapefile.

#### 4.1.1 Le informazioni dello Shapefile

Con il termine shapefile si indica genericamente il formato vettoriale dedicato ai Sistemi Informativi Geografici; standard sviluppato all'inizio degli anni '90 dalla ESRI per garantire un flusso di informazioni compatibile con diversi software GIS. Il formato è composto da files che contengono dati vettoriali e informazioni spaziali differenziati in maniera non univoca (orografia, unita costruite, altimetria, sistema del verde ecc.); la de nominazione dei file è comune mentre cambia l'estensione in relazione alle informazioni contenute. In questo modo ogni oggetto geometrico è descritto da attributi e informazioni topologiche necessarie per qualsiasi operazione spaziale o di query  $(f_ig.1)$ .

In ambiente propriamente GIS, durante il tracciamento di entità geometriche arricchite, vengono generati in modo automatico almeno tre estensioni principali:

- 
- ■<br>■ <sup>\*</sup>.shp, che descrive le geometrie;<br>■ <sup>\*</sup>.shx, che descrive l'indice delle geometrie;
- \*.shp, che descrive le geometrie;<br>■ \*.shx, che descrive l'indice delle geometrie;<br>■ \*.dbf, che organizza la tabella spaziale degli attributi.

Altri file non sempre presenti, forniscono una maggiore qualità informativa dei dati geografici. A differenza delle cartografie redatte in dwg, in cui i metadati sono principalmente riconducibili ad attributi di visualizzazione, gli shapefile propongono dei modelli piani comunque multidimensionali; infatti aggiungendo alle due dimensioni del dominio piano, ulteriori n dimensioni in relazione alla quantità di metadati redatti in fase di disegno informato degli shapefile.

### 4.1.2 GIS-based 3D Modeling: modelli 3D di paesaggi interrotti

La possibilità di associare le geometrie ai rispettivi metadati permette di attivare le geometrie stesse, restituendo alle entità "piatte" la terza dimensione. Attraverso le modalità di rappresentazione esplicita siamo in grado di trasporre la dimensione informativa in dimensione spaziale che è appunto il ruolo del GIS-based 3D Modeling. La procedura è stata sperimentata all'interno della ricerca su una delle frazioni colpite dal terremoto, Grisciano, di cui sono stati scaricati dalla rete gli shapefile. La struttura geometrica e informativa delle cartografie scaricate, purtroppo non è una condizione univoca, risultando un limite della procedura. Ad oggi le modalità di disegno ed arUtilizzo dei web data per la costruzione di modelli architettonici e urbani

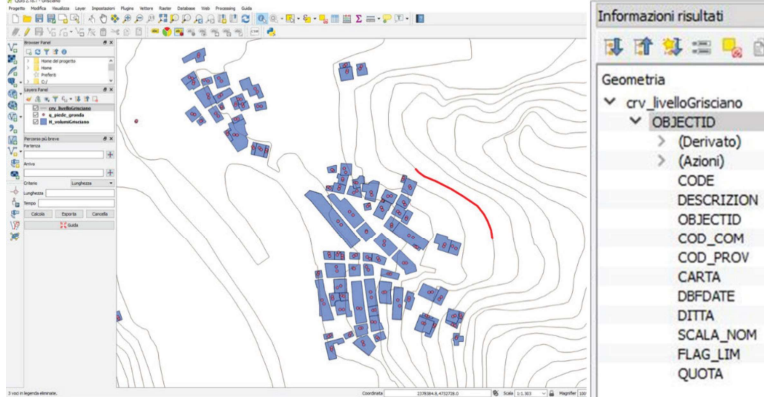

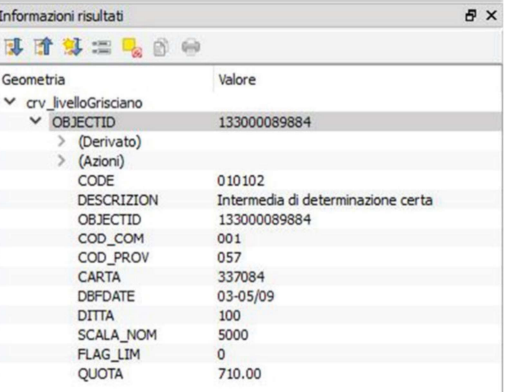

▲ 1.Negli shapeǾles ogni oggetto geometrico è descritto da attributi e informazioni topologiche. ▼-

2. Cartografia GIS della città di Grisciano in cui sono evidenti le geometrie (punti e superfici) provviste di metadati.

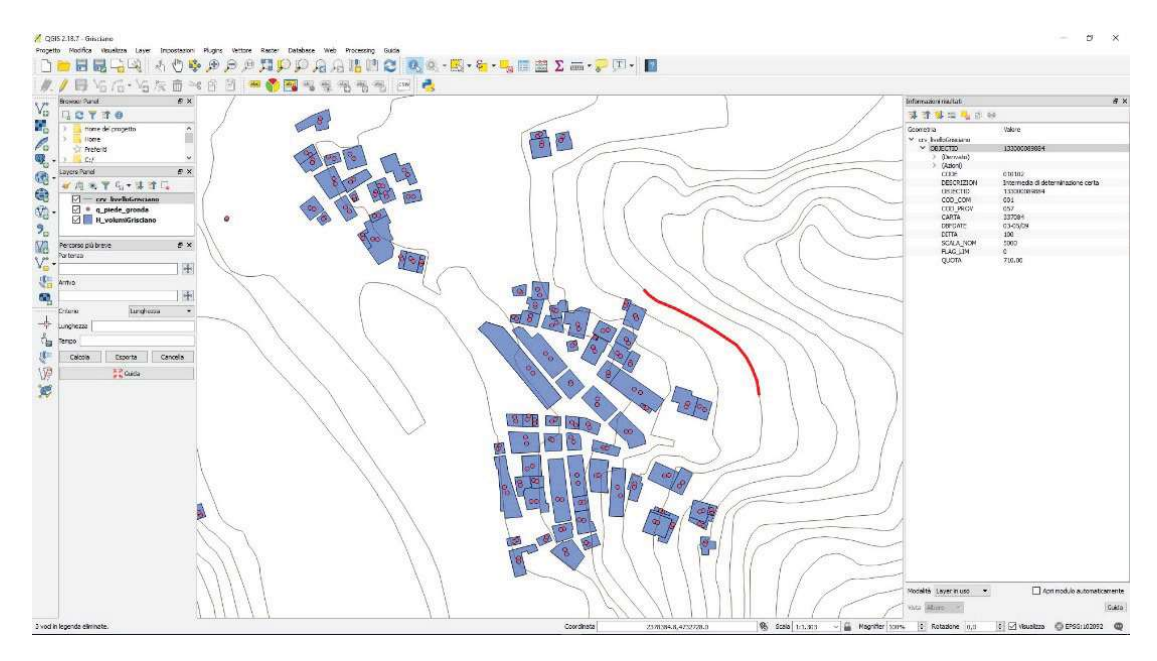

ricchimento informativo non sono generalmente stabilite, ma sono a discrezione del tecnico che si occupa della redazione degli elaborati digitali. A causa di una condizione non standardizzata, la sequenza di azio-

ni (algoritmo) di seguito illustrata, non è pienamente generalizzabile; quello che in vece è trasferibile è la logica e le procedure che vengono adottate per la redazione di un modello 3D a scala urbana. Grisciano

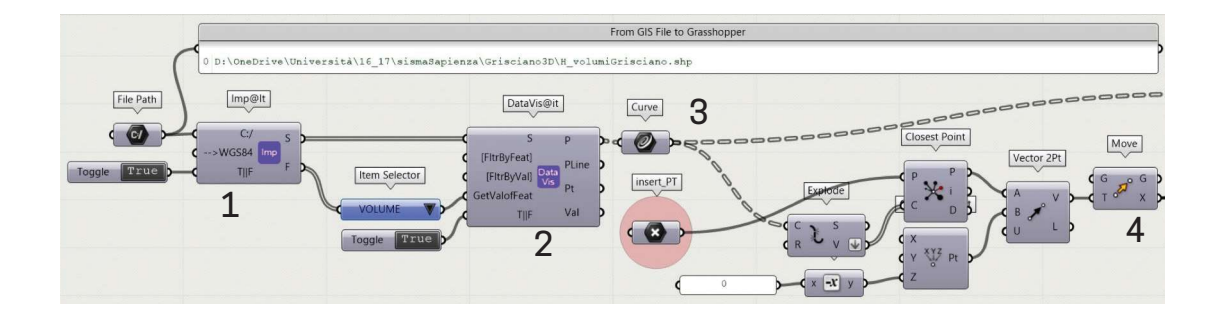

3. Codice VPL per l'estrapolazio ne delle informazioni vettoriali e dei metadati per la creazione dei volumi degli edifici.

ad esempio propone un dataset che nell'insieme descrive gli edifici attraverso polilinee e coppie di quote collegate a due punti interni alle polilinee, ma dal punto di vista informativo, non direttamente relazionati alle curve spezzate  $(fig. 2)$ . Il primo punto dà informazione della quota relativa all'attacco a terra (informazione indicizzata con il numero 060119) e il secondo punto si riferisce alla quota della gronda di copertura (indicizzata con il numero 060120). La procedura è stata sviluppata in Grasshopper, in modo da gestire nel modellatore Rhinoceros il file che descrive gli edifici.

Per la connessione tra informazioni e forme è stato utilizzato un applicativo con cui poter manipolare all'interno di Grasshopper la cartografia GIS. In rete se ne possono trovare diversi, ma dopo una fase di sperimentazione è stato scelto @It, sviluppato dall'arch. Elcin Ertugrul nel 2014, che dispone di alcuni componenti per manipolare i dati territoriali.

Nella *figura* 3 la componente 1 collega e legge lo shapefile, la componente 2 decostruisce le geometrie ancora codificate nel formato shape, convertendo le coordinate cartografiche in un sistema CAD. La componente 3 acquisisce le geometrie che descrivono l'ingombro degli edifici (polilinee chiuse) e l'attributo numerico che distingue nella cartografia GIS ogni polilinea con un proprio numero identificativo; nello spazio cartesiano di Rhinoceros, vengono visualizzate le polilinee nel piano orizzontale principale. La trasformazione applicata alle polilinee (4) è necessaria a impostare una nuova origine all'interno del sistema tri-ortogonale. Tutte le entità del disegno saranno sottoposti alla stessa trasformazione portando il modello presso l'origine del sistema globale; durante l'operazione saranno rispettate le proporzioni e le misure tra le parti. Per la descrizione dei volumi degli edifici è stato necessario istruire un'ulteriore definizione (fig. 4) capace di associare le coppie di quote alle relative polilinee.

La componente 1 serve ancora ad acquisire il file che descrive le coppie di punti (e quindi di quote) posizionati all'interno di ogni poligono e che ne definiscono l'altezza. La componente 2 restituisce le coordinate cartesiane della coppia di punti e i rispetti-

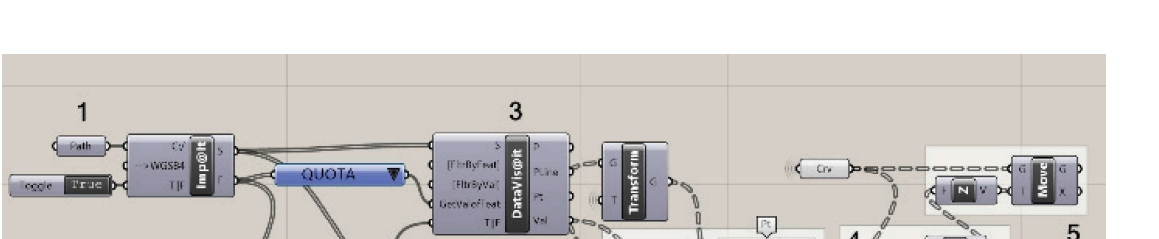

 $\overline{2}$ 

sight of the ease<br>DEC120

 $\overline{3}$ 

Utilizzo dei web data per la costruzione di modelli architettonici e urbani

4.CodiceVPL perl'estrapolazione delle informazioni vettoriali e dei metadati per il posizionamento delle curve di livello in quota.

vi codici numerici: uno corrispondente alla quota del punto appartenente alla linea di terra dell'edificio (nel caso specifico il codice 060119), l'altro relativo al punto appartenente alla linea di gronda (nel caso specifico il codice 060120). La componente 3, simile alla precedente, è però finalizzata a estrar- terra; re le sole quote altimetriche relative ai punti interni ai poligoni. Nella definizione è posta una condizione di filtro per selezionare dapprima punti e attributi relativi alla quota in gronda, riferiti alla codifica 060120. Attraverso la programmazione di condizioni di appartenenza (se i punti sono contenuti nel poligono, allora descrivono caratteristiche dell'edificio) si associano i punti e quindi i relativi attributi altimetrici ai poligoni stessi, strutturando il flusso dei dati in modo tale a nati all'alte:

da ordinare correttamente quote e geometrie. La componente 5, infine, trasla la coordinata Z dei vertici dei poligoni dalla quota 0 alla quota di gronda. Grisciano è una frazione che, come buona parte del territorio rietino è pressoché montuoso, per cui gli edifici non impostano su un piano orizzontale. La presenza di una griglia di imposta orizzontale è pero necessaria per la costruzione del volume semplice con cui rappresentare la geometria di base dell'edificio. Per questo il codice è stato ulteriormente implementato attraverso una procedura automatizzata con cui rilevare il punto più basso dell'attacco a terra; questo sarà utilizzato come origine di un piano XY su cui proiettare la polilinea posizionata alla quota di gronda. Per automatizzare la procedura descritta utilizziamo il codice in *figura 5*; con questo si decostruiscono i poligoni in quota, estraendo i vertici ordinati che vengono proiettati sulla modello del terreno inclinato (1). Al punto più basso dei vertici proiettati, ordinati poligono per poligono, si impostano dei piani orizzontali su cui proiettare i rispettivi poligoni posizionati all'altezza della gronda (2).

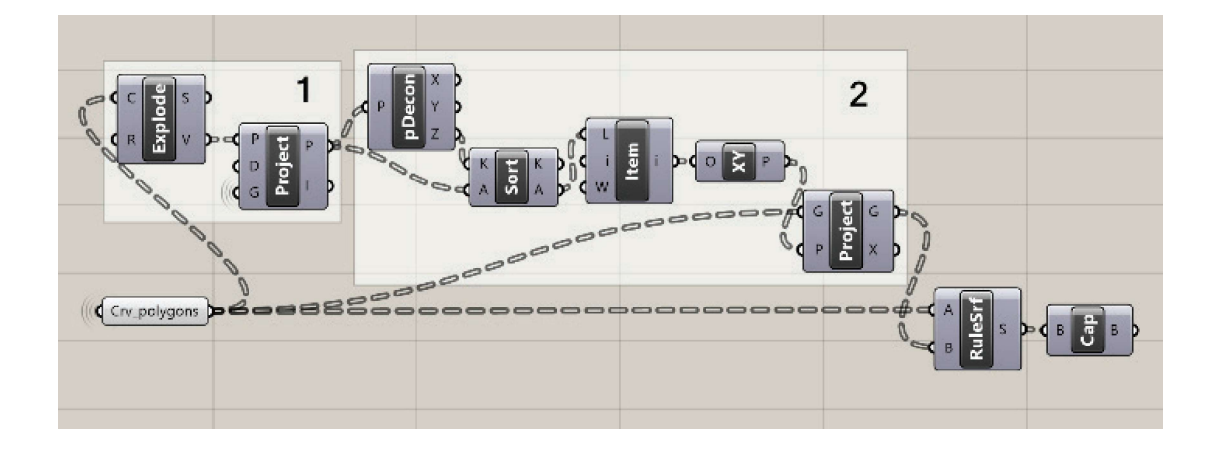

▲ 5. Procedura VPL perl'editing delle polilinee e il posizionamento in quota delle linee di base e di gronda. ▼ 6.Grisciano.Modello sintetico

che si ottiene alla fine del processo di costruzione.

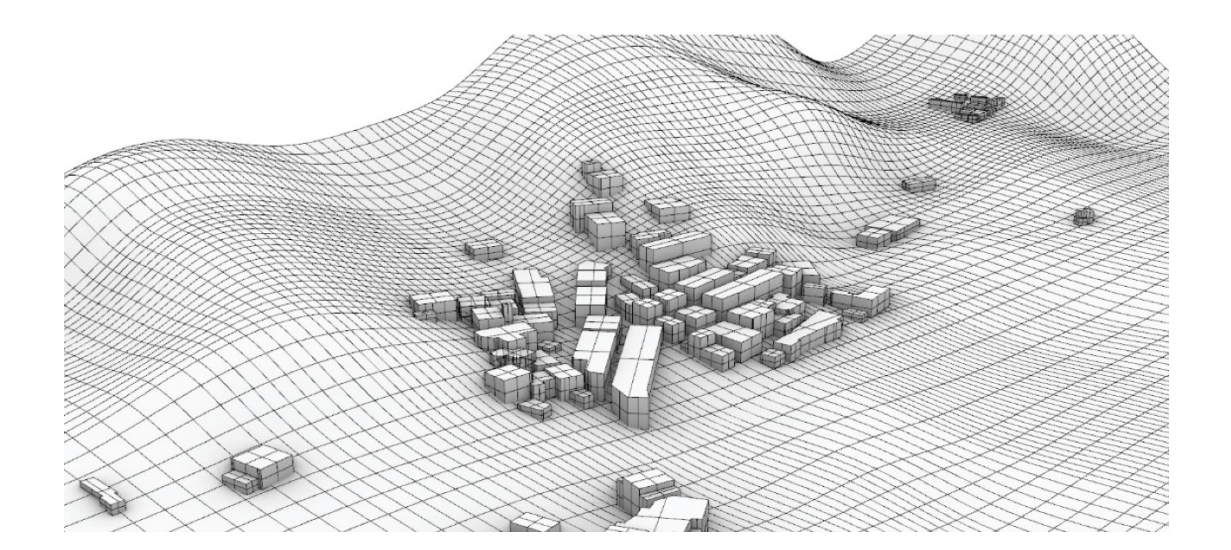

Abbiamo disegnato in questo modo i poligoni base che descrivono l'ingombro degli edifici; collegando questi con le rispettive polilinee di gronda mediante una superficie loft, generiamo le superfici verticali dei fabbricati. Le entità sono chiuse nella parte superiore e in quella inferiore descrivendo in maniera semplice e sintetica gli ingombri degli edifici (fig. 6). Ogni volume che descrive un edificio è poi associato ad un ID, il numero identificativo richiama un database in cui sono raccolti tutti i valori che caratterizzano i dati in ingresso e che consentono ulteriori elaborazioni ed associazioni informative.

## 4.2LE IMMAGINI WEB PER LA DOCUMENTAZIONE DEI LUOGHI NON PIÙ ESISTENTI

La procedura fino ad ora utilizzata re-Utilizzo dei web data per la cos<br> **4.2LE IMMAGINI WEB PER** le che t<br> **LA DOCUMENTAZIONE DEI** centro (<br> **LUOGHI NON PIÙ ESISTENTI** dizione<br>
montat<br>
La procedura fino ad ora utilizzata re-<br>
stituisce un modello caratterizzat dettaglio geometrico basso, questo perché il dato di partenza introdotto come input principale ha una definizione legata alla scala urbana. Per aumentare la verosimiglianza dei modelli, si può agire ulteriormente sui volumi integrando nella procedura operazioni di fotogrammetria con cui aggiungere dettagli geometrici e texture ai modelli. Ovviamente, i luoghi colpiti da eventi sismici non si prestano ad alcun tipo di rilievo, in quanto sprovvisti della considi rillevo, in quanto sprovvisti della consi-cheme. Gli scatti effettuati non seguono le ne-<br>stenza degli edifici, ormai distrutti. Di fron-consità di un nuo getto di riliavo e il nuo sesso. te a questa evidenza è interessante notare come in rete rimane memoria dei luoghi urbani, poiché immortalati in immagini il cui scopo non è mai stato quello di appartenere ad una campagna di rilievo ma opportunamente filtrati ed editati, possono aiutare ad une le proce incrementare il dettaglio delle forme modellate. Parliamo in primo luogo dei panorami creati con la campagna fotografica di Google per l'applicazione Street View.

#### 4.2.1 I panorami sferici di Google

L'uso di panorami sferici nel campo della fotogrammetria è ampiamente testato e verificato secondo una metodologia scientifica in cui la fase di acquisizione fotografica è parte integrante del processo di rilievo (Paris, 2015). Infatti, il metodo più diffuso per acquisire immagini sferiche prodotte mediante stitching di differenti frame, vuo-

le che tutte le immagini abbiano lo stesso centro di presa. Generalmente questa condizione è garantita da una testa rotante montata su treppiedi che vincola il movimento della fotocamera. L'appartenenza ad un processo continuo permette il controllo del livello di precisione dei dati, legandoli ad un livello di accuratezza ed affidabilità; consolidata la base dati si passa alla fase successiva di restituzione di un modello con valore metrico. Sulla base delle osservazioni appena descritte, ci rendiamo conto che le riprese di Google non forniscono informazioni a contorno (metadati) bastevoli per un uso fotogrammetrico affidabile; le immagini non hanno una qualità in grado di descrivere in maniera accurata le architetcessità di un progetto di rilievo e il processo automatico di cucitura dei fotogrammi non è controllabile e per questo non se ne conosce il grado di affidabilità.

Cerchiamo ora di illustrare e approfondire le procedure di ripresa e gli strumenti di Google Street View per comprenderne limiti e potenzialità. Street View è una applicazione on line che mette a disposizione viste panoramiche a 360 gradi lungo i percorsi viari (fig. 7). Le campagne fotografiche sono avvenute diverse volte nel tempo, determinando una eterogeneità nel materiale fotografico e coprendo sempre più parti del mondo. Le immagini di Google Street View partecipano ad un sistema che prevede altre applicazioni, Google Maps e Google Earth. In questo modo Google riesce a realizzare dei tour immersivi che uniscono la conoscenza sintetica delle mappe mondiali ad una conoscenza fotografica dei

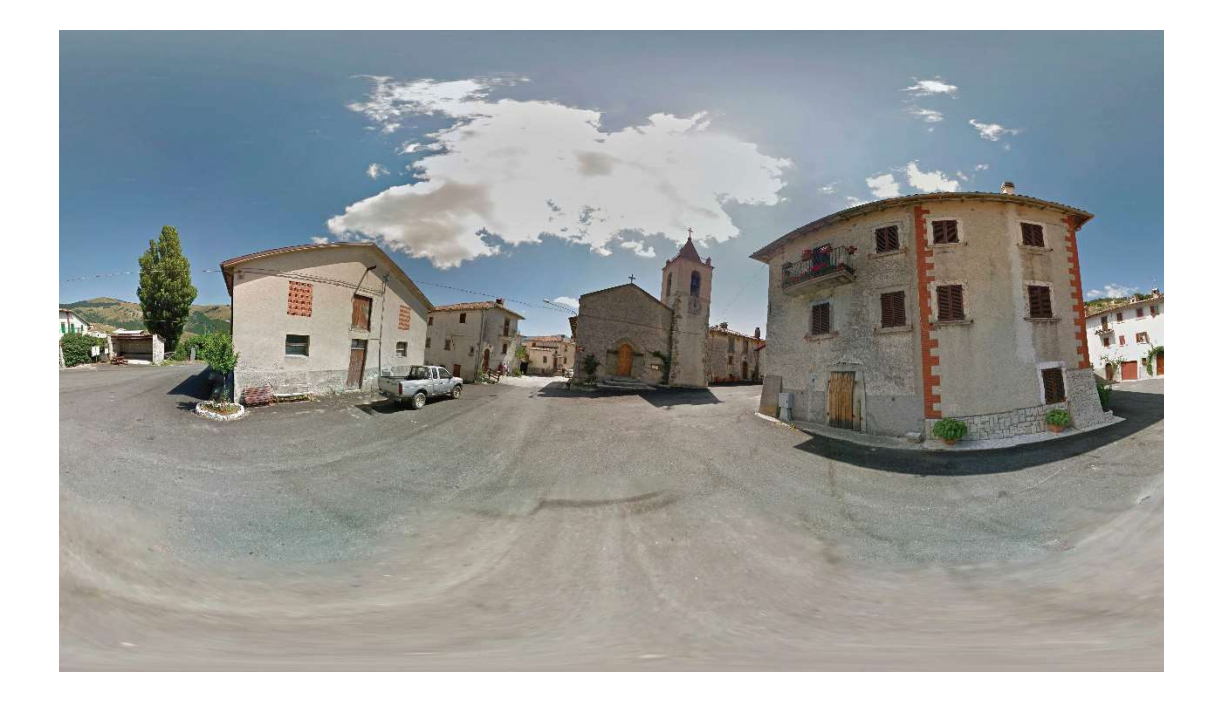

luoghi indagati nell'applicazione. La partecipazione emozionale ai luoghi si realizza attraverso foto panoramiche a 360° gradi, scattate da posizioni distanti all'incirca 10- 20 metri l'una dall'altra e ad un'altezza leggermente maggiore di quella usuale per un uomo. Il servizio è stato introdotto il 25 maggio 2007, gradualmente si è ampliato fino a comprendere fotografie provenienti da quasi tutte la parti del mondo raggiungibili dall'uomo.

Il dispositivo utilizzato per le riprese fotografiche è una camera con 11 obiettivi disposti radialmente e distribuiti in maniera equidistante a formare idealmente un Dodecaedro. Le undici immagini istantaneamente prodotte vengono automaticamente fuse creando l'immagine sferica. L'operazione, essendo automatica, non garantisce un'accuratezza proiettiva, riportando sulla foto equirettangolare degli errori

7. San Giorgio a Terracino. Sviluppo equirettangolare di un panorama di Google Street View che inquadra il prospetto della chiesa.

che inficiano la bontà del modello fotografico. Rimanendo sempre sul tema dell'accuratezza, possiamo affermare che la parte di immagine più affidabile è quella prossima alla linea orizzontale mediana dell'immagine equirettangolare. Mentre man mano che si sale o si scende lungo la verticale, le informazioni restituite dall'immagine variano la risoluzione e quindi la qualità espressa. Pur consapevoli dei limiti di accuratezza di questo tipo di rappresentazione, si ritiene il modello risultante utile alla descrizione di artefatti non più esistenti.

## 4.3 DALL'IMMAGINE SFERICA AL MODELLOARCHITETTONICO

La geometria risulta essere lo strumento migliore per la restituzione di modelli 3D da panorami sferici; per poter sfruttare il panorama di Google come immagine per modellare è necessario indagare le regole grafiche che, se automatizzate, consentono la programmazione per la restituzione di elementi architettonici partendo da immagini sferiche. L'esempio di seguito riportato aiuta a capire la procedura simulando quella che potrebbe essere una relazione reale tra edificio da rappresentare e ripresa sferica.

Il soggetto esaminato è il fronte di un edificio, ipotizzabile sicuramente come piano verticale. Tra gli inǿniti piani verticali tangenti alla sfera solo uno realizza la condizione di parallelismo con il piano reale.

Abbiamo quindi una parete verticale (fig. 8), un osservatore O (centro di proiezione) ed un quadro verticale π che ruota intorno all'asse Z passante per il centro di proiezione; su ogni posizione che può as sumere il quadro, si realizza l'immagine prospettica della parete; restituendo im magini tra loro diverse. Solo quando le rette orizzontali reali risultino rappresentate sul piano π orizzontali e parallele tra loro, il piano π sarà parallelo al piano reale. Inoltre, solo quando il piano π è parallelo alla parete, l'immagine su π è in un rapporto di scala con il soggetto raffigurato.

La parete in figura ha una finestra, che l'imma per consuetudine architettonica ha la linea del davanzale sempre orizzontale. Eviden-

ziamo la condizione architettonica con un segmento AB orizzontale appartenente alla superficie della parete. La sua raffigurazione sul piano π avviene grazie all'utilizzo del piano proiettante che passa per il segmento AB e per l'osservatore O. L'intersezione tra piano proiettante ABO e π determina l'immagine AπBπ del segmento sul quadro. Soltanto quando il segmento ΑπΒπ è parallelo alla retta intersezione di un piano orizzontale con il quadro π, si ha la condizione di parallelismo cercata (fig. 9).<br>Ne consegue che non abbiamo più bi-

sogno della superficie reale per definire la condizione del piano π ad essa parallelo, in quanto è sufficiente la condizione di parallelismo tra le immagini di due rette orizzontali per individuarlo.

Per ritornare all'argomento del presente paragrafo, ovvero i panorami sferici, essi sono il risultato della proiezione di una configurazione spaziale su di una superficie sferica; motivo per cui riproiettando dal centro O l'immagine sferica su un qualsiasi piano, abbiamo una prospettiva  $(f_ig.10)$ . no reale, quello che realizza il parallelismo tra le immagini delle rette orizzontali reali.

Risulta efficace, dal punto di vista operativo, automatizzare tramite Grasshopper l'operazione per l'individuazione del piano π. La procedura viene istruita per: Risulta efficace, dal punto di vista operativo, automatizzare tramite *Grasshopper*<br>
l'operazione per l'individuazione del piano<br>
π. La procedura viene istruita per:<br>
<br>
■ ruotare il piano verticale tangente attorno all'

- ruotare il piano verticale tangente attorno all'asse Z passante per il centro della sfera;
- l'immagine di una retta orizzontale e l'intersezione del piano di quadro π con un piano orizzontale;

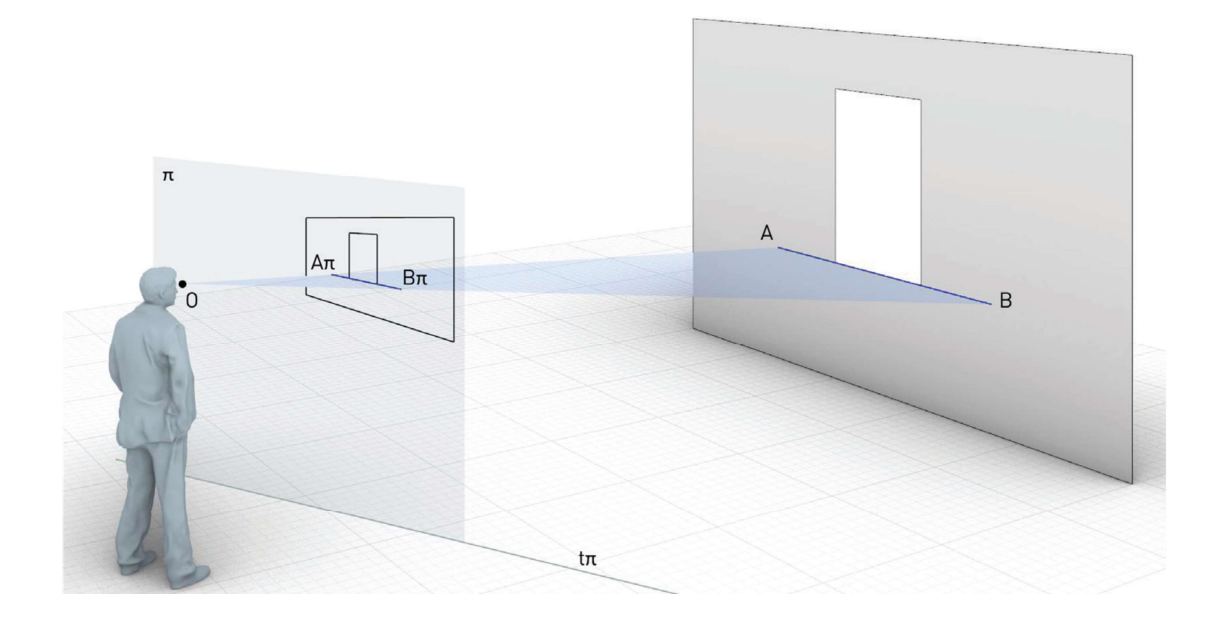

ticale parallelo alla parete. ▲ 8. Immagine di un prospetto ar-chitettonico su un quadro verticale ruotato rispetto la parete.

▼ 9. Immagine di un prospetto architettonico su un quadro ver-

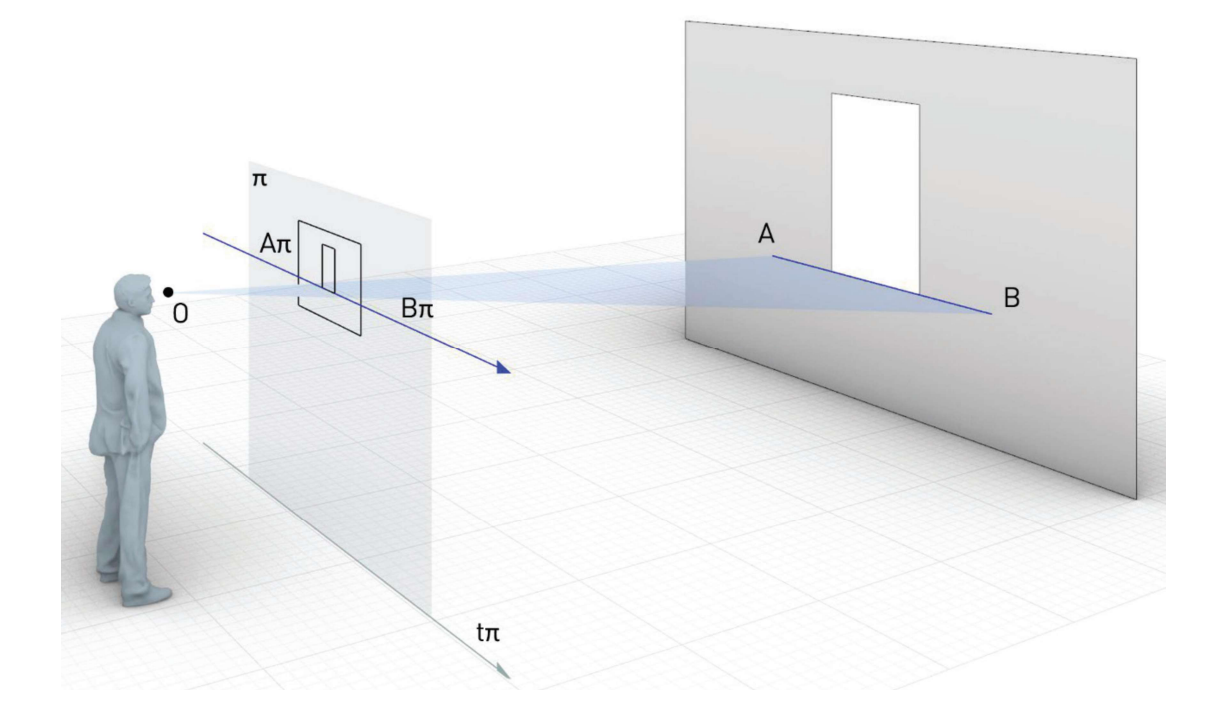

Utilizzo dei web data per la costruzione di modelli architettonici e urbani

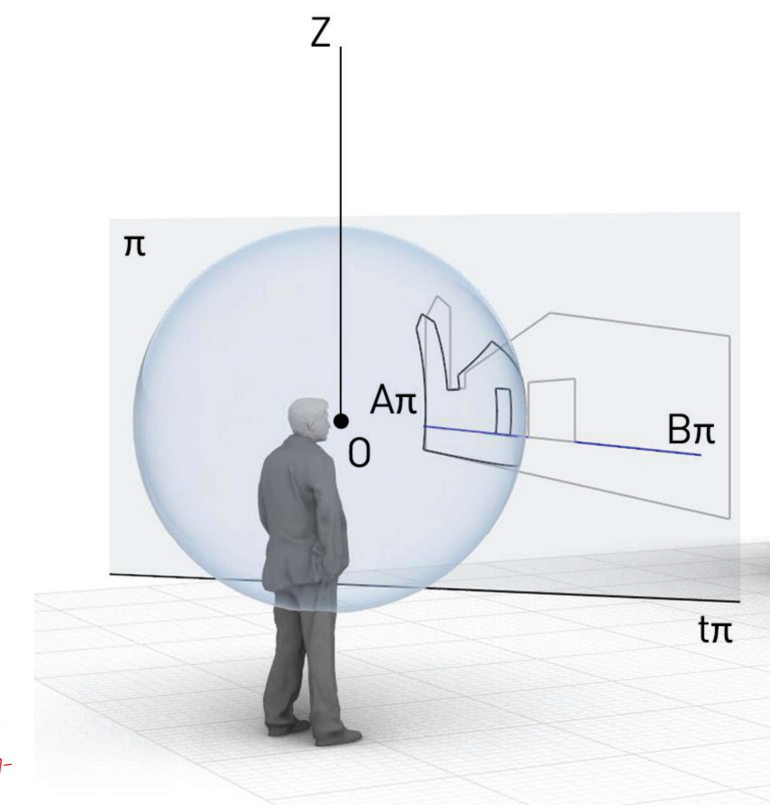

 $\blacktriangleright$  10. Proiezione dell'immagine sferica su un piano verticale tangente alla sfera.

■ concludere il processo di reiterazione quando si realizza la condizione di parallelismo tra le due rette.

La procedura mira a raccogliere i dati presenti nell'immagine sferica in modo da poter costruire condizioni prospettiche più adatte alla restituzione. Individuando il giusto rapporto di scala tra le entità geometriche è possibile operare in maniera inversa per ridisegnare il modello proporzionato nello spazio.

L'immagine così ottenuta sul quadro è proporzionata ma ridotta rispetto all'immagine reale, conoscendo tuttavia una sola misura del prospetto reale è possibile scalare l'immagine per ottenere il modello metrico (fig. 11).

La fotogrammetria da panorami sferici pretende la conoscenza accurata dell'orientamento esterno ed interno dei panorami, quindi il posizionamento relativo dei centri di ogni panorama e l'orientamento della sfera stessa intorno al proprio centro. Queste ultime condizioni possono essere stabilite e rilevate in fase di ripresa del soggetto architettonico da ricostruire. Condizioni che sono o manchevoli o approssimate nei panorami presenti in rete.

In conclusione si può constatare come la procedura qui proposta identifichi l'orientamento relativo della sfera rispetto alla parete restituita e individui le originali condizioni di presa; la sfera diventa quindi una sorta di stazione totale. Un ulteriore panorama sferico orientato sullo stesso soggetto può

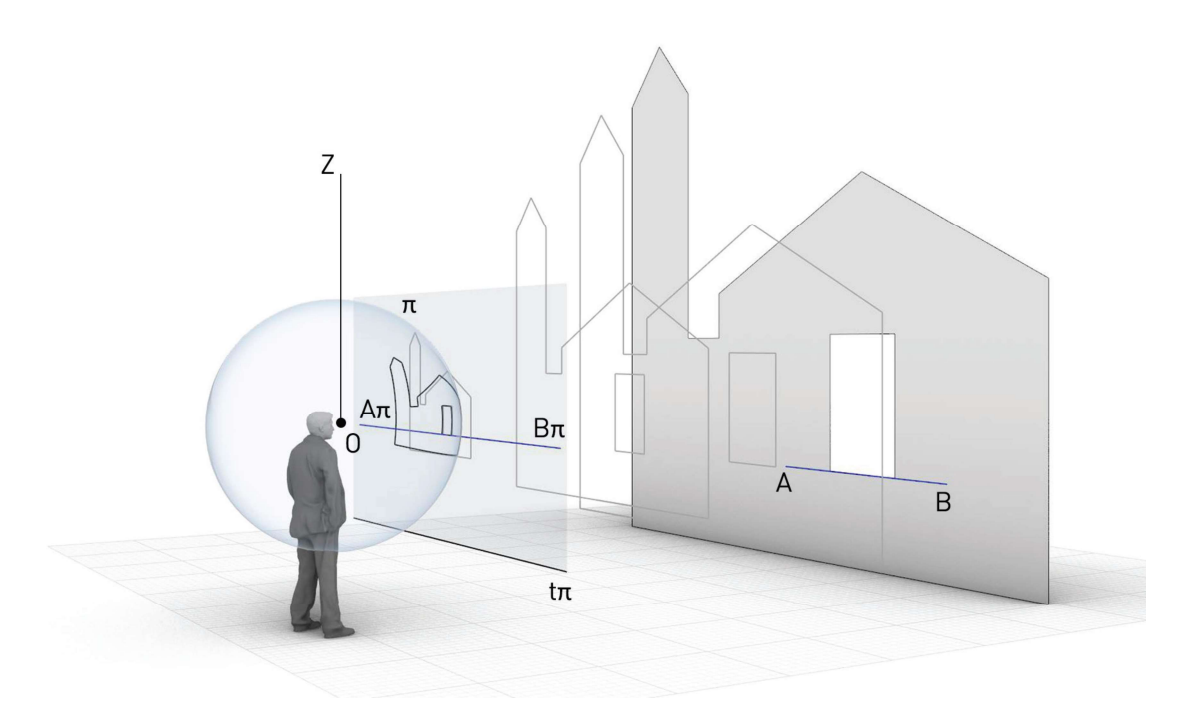

11. Proiezione dell'immagine sferica su un piano verticale tangente alla sfera.Quando AπBπ è parallelo tπ, l'immagine proiet- tata sul quadro è congruente al prospetto reale.

dare informazioni sufficienti per la restituzione delle grandezze 3D nello spazio.

## 4.4 WEB PANORAMA E POINT CLOUDPER IL DISEGNO3DDI SAN GIORGIOA TERRACINO

La chiesa di San Giorgio a Terracino si presta bene per una applicazione di ricostruzione utilizzando il metodo proposto. La chiesa è stata parzialmente rimaneggiata dall'evento sismico (crepe diffuse e copertura crollata), mantenendo però una sua integrità formale. Per questo motivo, dell'edificio si dispone di una scansione laser 3D, dato utilizzato come supporto per il disegno del modello BIM con applicativi dedicati.

Il primo passo è stato scaricare il panorama di Google Street View che meglio soddisfa le condizioni di visibilità dell'artefatto. L'immagine equirettangolare disponibile è quella già presentata in *figura* 7, in cui il soggetto si trova nel terzo medio del frame (in prossimità della linea d'orizzonte), zona in cui è garantito il rapporto pixel/ distanza rappresentata. È ora importante avvolgere l'immagine equirettangolare sulla superficie di una sfera per ricreare la condizione di ripresa (fig. 12). L'ambiente di lavoro è quello matematico (Rhinoceros 6) in cui costruire ed estrarre geometrie esatte dalle entità geometriche disegnate. Già dall'immagine equirettangolare ma ancor più dal panorama, notiamo come gli edifici rappresentati siano inclinati rispetto le geUtilizzo dei web data per la costruzione di modelli architettonici e urbani

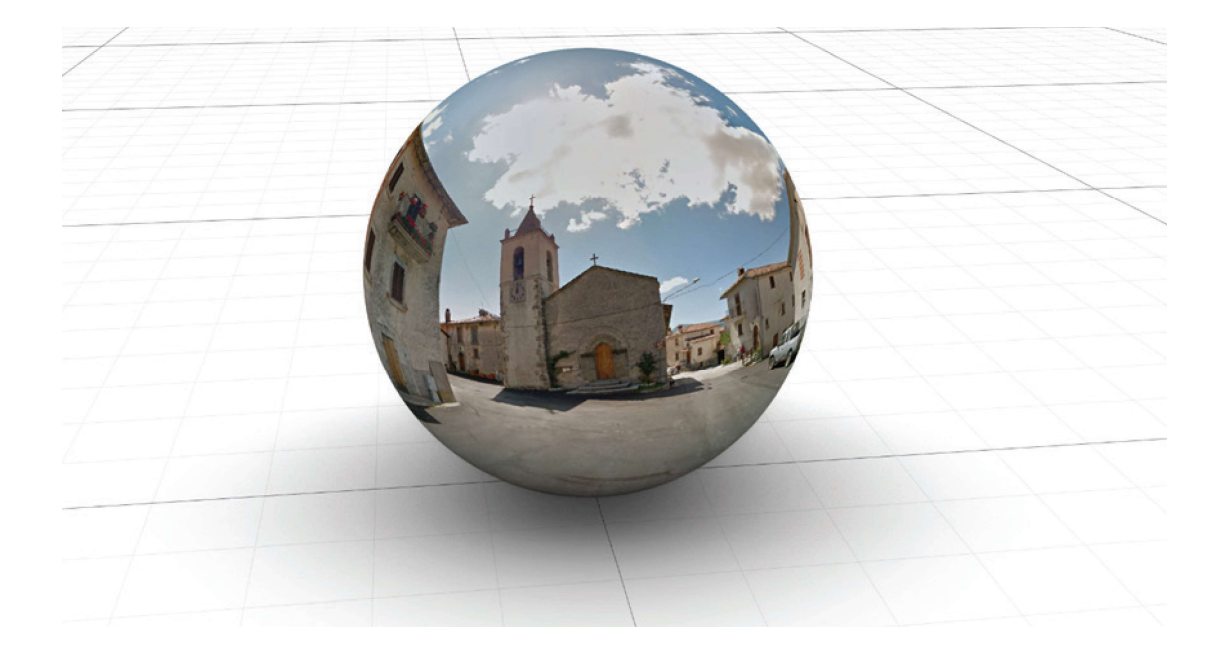

12. Panorama della piazza di Ter racino in cui è visibile il prospetto principale della chiesa di San Giorgio.

ometrie principali della sfera. Ricordiamo infatti che gli spigoli verticali degli edifici rappresentati, in una condizione usuale, seguono i meridiani del panorama; con dizione che non si manifesta quando l'asse della macchina di ripresa non è perfettamente verticale, situazione tipica per le acquisizioni fatte dalla Google Car su terreni in pendenza (fig. 13). Diventa prioritario trovare l'asse della rappresentazione partendo dalle informazioni geometriche che l'immagine restituisce. Costruiamo alcune porzioni di curve geodetiche ricalcando i più probabili spigoli verticali degli edifici presenti nell'immagine, questi appartengono a diversi diametri della sfera che si in-

tersecano in due punti, sopra e sotto la superǿcie. Quelli individuati sono i poli della sfera per cui passerà l'asse dell'immagine che diverge dalla direzione verticale (fig. 14); per rendere la sfera un utile strumen to per la ricostruzione della facciata della chiesa, è necessario allineare l'asse della sfera alla verticale.

Per agevolare la condizione sperimentale dell'operazione è stato opportuno automatizzare il percorso di allineamento (fig. 15), in modo da procedere per continue correzioni che hanno portato alla migliore soluzione senza spendere tempo in dispendiose ricostruzioni dei modelli.

Una volta "verticalizzato" il panorama va orientato relativamente alla nuvola di punti, diventando parte del dataset per la ricostruzione del modello di San Giorgio. L'operazione è effettuata mediante la procedura geometrica descritta nel paragrafo

▼ 13.Nel panorama la meridiana della sfera non collima con lo spigolo dell'edificio rappresentato. La condizione rappresenta il caso in cui l'asse dell'immagine non è perfettamente verticale.

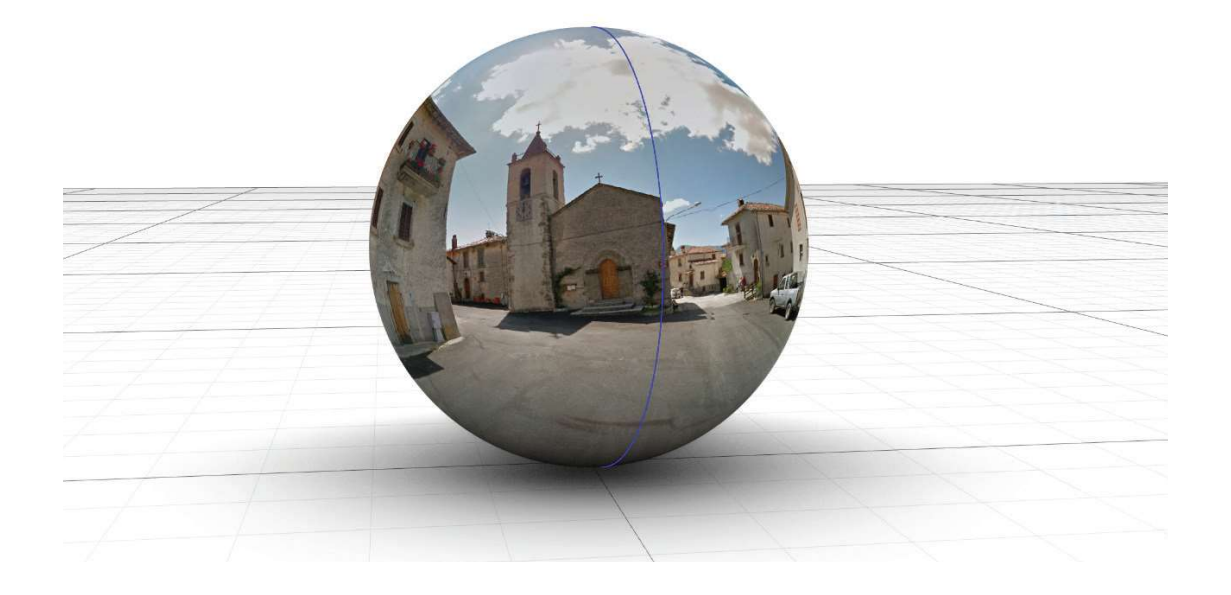

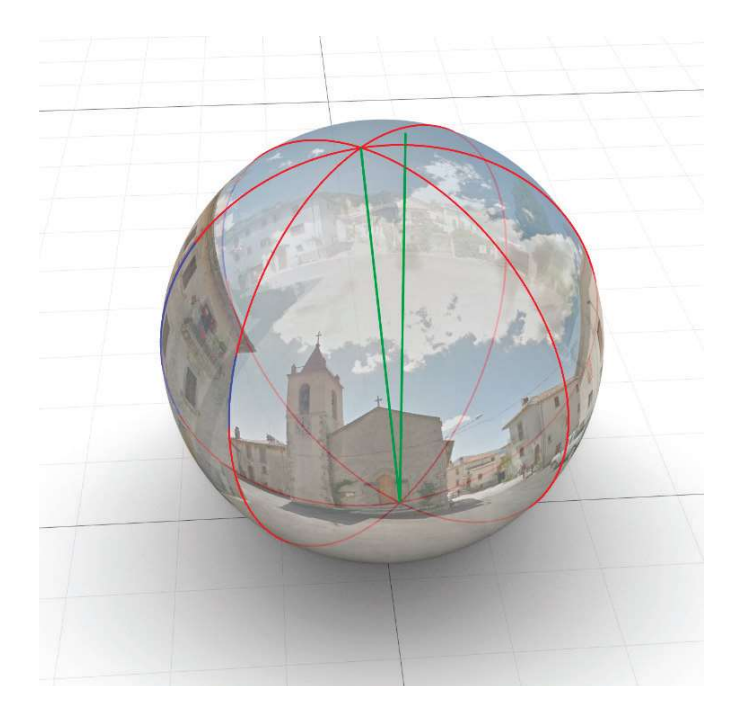

◀ 14. Individuazione dell'asse verticale dell'immaginesferica in relazione agli edifici rappresentati. I segmenti verdi mostrano lo scarto angolare esistente tra asse dell'immagine e asse verticale.

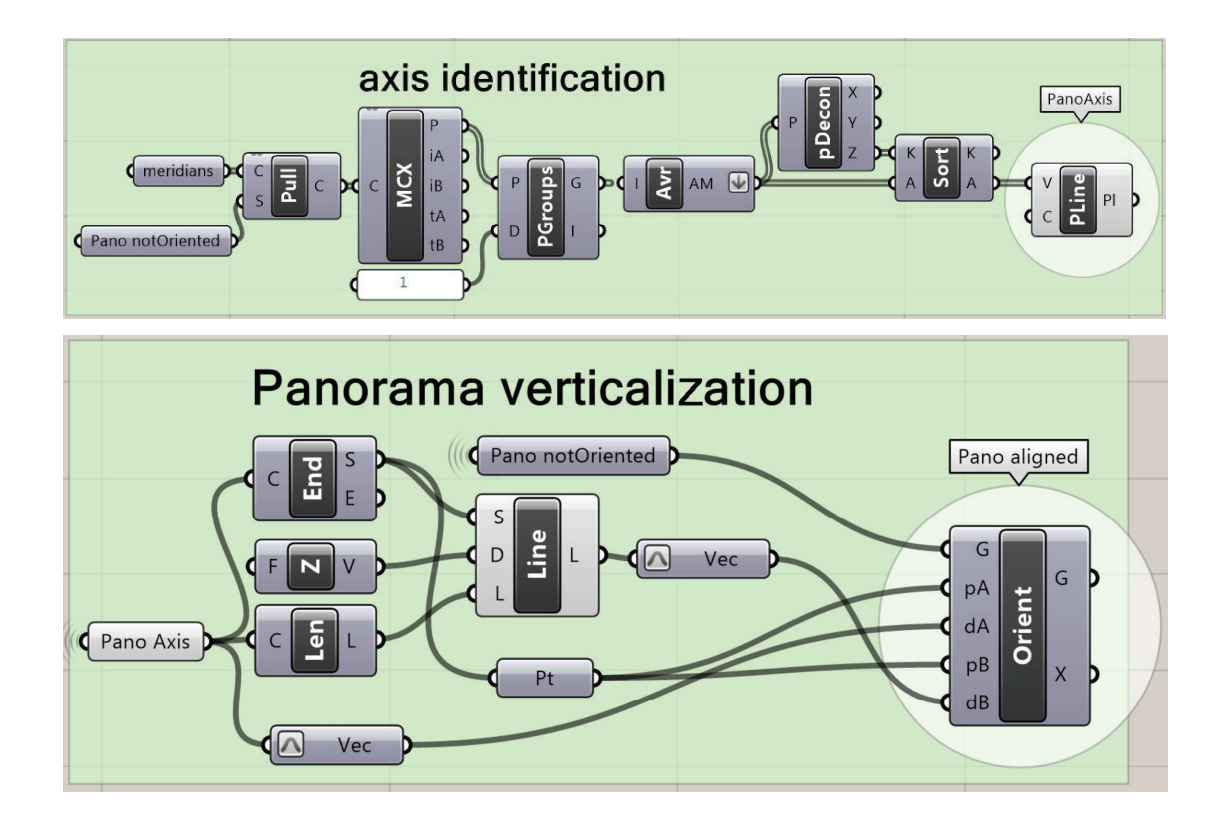

precedente, utile a ricercare l'orto-fotopiano verticale, su cui proiettare la porzione di panorama che inquadra il prospetto della chiesa per ottenere l'immagine in vera forma. La procedura prevede una serie di input geometrici, e la conoscenza di almeno una misura reale della porzione di architettura. Gli input geometrici sono relativi all'impostazione del vincolo di orizzontalità: è infatti necessario riconoscere sul panorama quelle curve geodetiche che rappresentano nella realtà delle linee orizzontali; la *figura* 16 mostra che le curve scelte sono la balaustra, la gronda e una cornice della torre.

La procedura geometrica, per diventare uno strumento è automatizzata creando una definizione VPL compressa all'interno

15. In alto,codice VPL perl'indivi- duazione dell'asse dell'immagine sferica a partire dalle intersezioni di diametri massimi passanti per gli spigoli degli edifici. In basso, codice per la verticalizzazione del panorama una volta noto l'asse dell'immagine

di una nuova componente di Grasshopper, Hawk<sup>1</sup> (fig. 17). A sinistra della componente ci sono gli input previsti per la risoluzione del problema: in alto abbiamo lo slider per lo scivolamento del piano verticale lun-

1 Hawk è una componente cluster ideata dall'autore in cui è racchiusa la procedura automatica mostrata nel paragrafo 3.

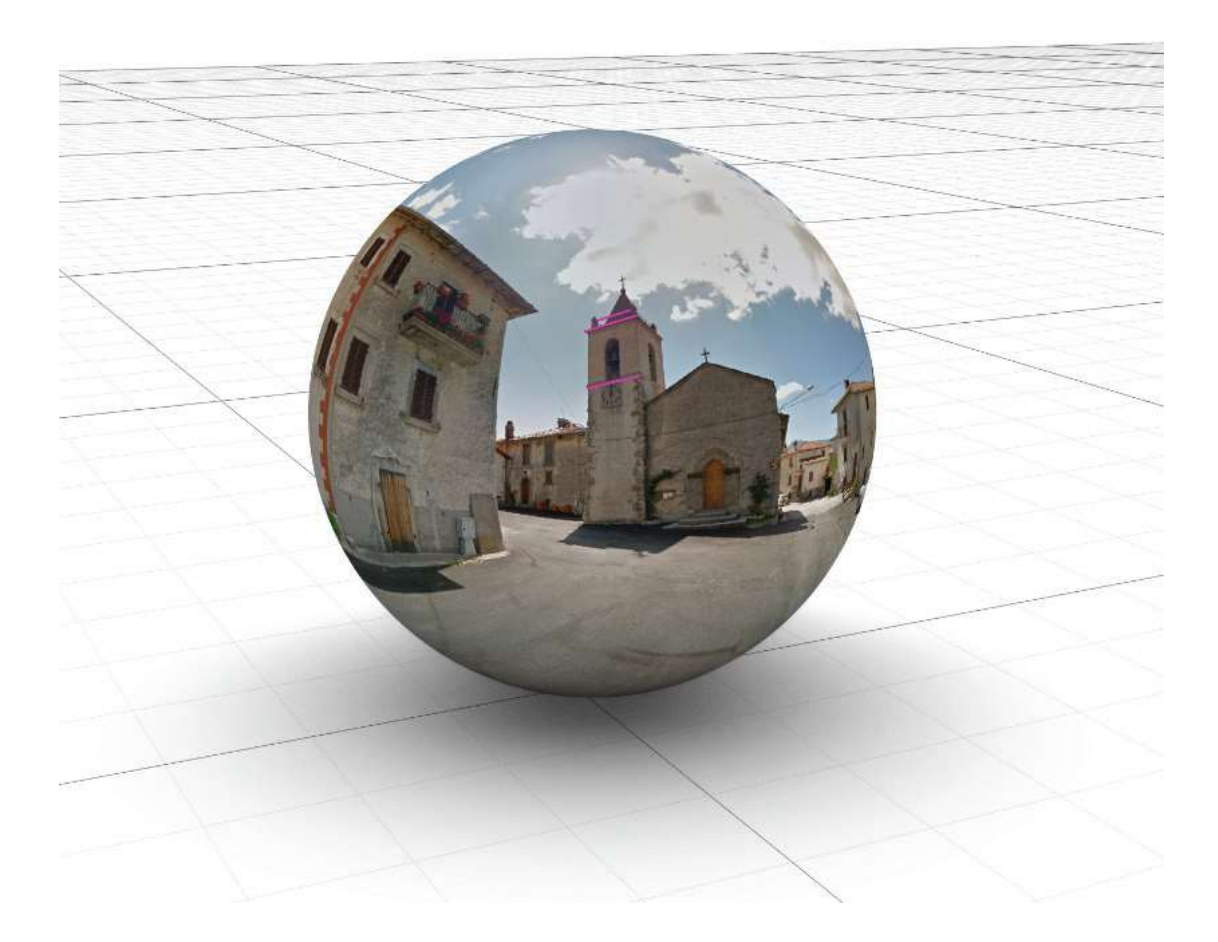

16.Nel panorama sono eviden ziae tre curve geodetiche che ricalcano sull'immagine elementi che nella realtà sono orizzontali.-

go il diametro massimo della sfera (genoma); appena sotto introduciamo il pano rama verticalizzato e le curve geodetiche che rappresentano, nell'immagine sferica, elementi orizzontali. Dalla componente Hawk otteniamo il valore di fitness, le linee orizzontali e parallele, il piano verticale su cui proiettare l'immagine in vera forma. Il funzionamento di questa componente è strettamente legato ad uno strumento nativo di Grasshopper che si chiama Galapagos, a questo colleghiamo il valore genoma ed il valore fitness. Lo scopo è massimizzare il valore *fitness* muovendo automaticamente lo slider; Galapagos attiva il movimento randomico dello slider che termina una volta individuato il massimo valore di fitness. A questo corrisponderà il piano verticale su cui proiettare il panorama per ottenere la porzione di immagine in vera forma. La conoscenza di almeno una misura consente di scalare l'immagine e la distanza di questa dal centro della sfera, ottenendo non solo la vera forma ma anche la vera misura ( $f_ig.18$ ).

Il principale obiettivo è creare una scena di informazioni omogenee per il modello BIM dell'edificio utilizzando i panorami Utilizzo dei web data per la costruzione di modelli architettonici e urbani

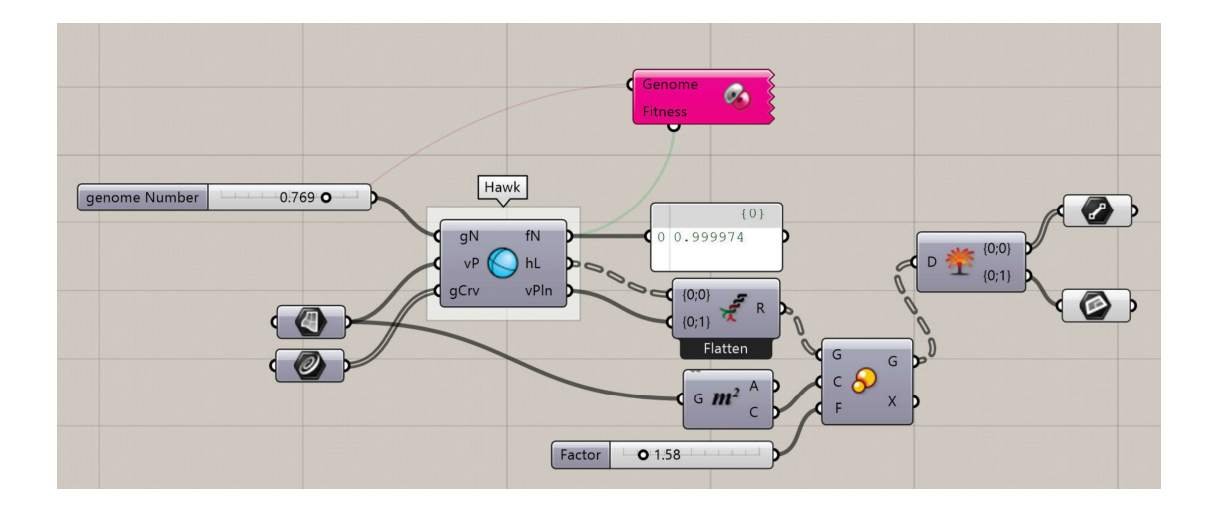

▲ 17.Automatizzazione del pro cesso di individuazione del piano verticale per la restituzione in vera forma dell'immagine panoramica.

▼ 18. Proiezione di una porzione del panorama sferico per ottenere l'immagine in vera forma ed in vera misura del prospetto di San Giorgio.

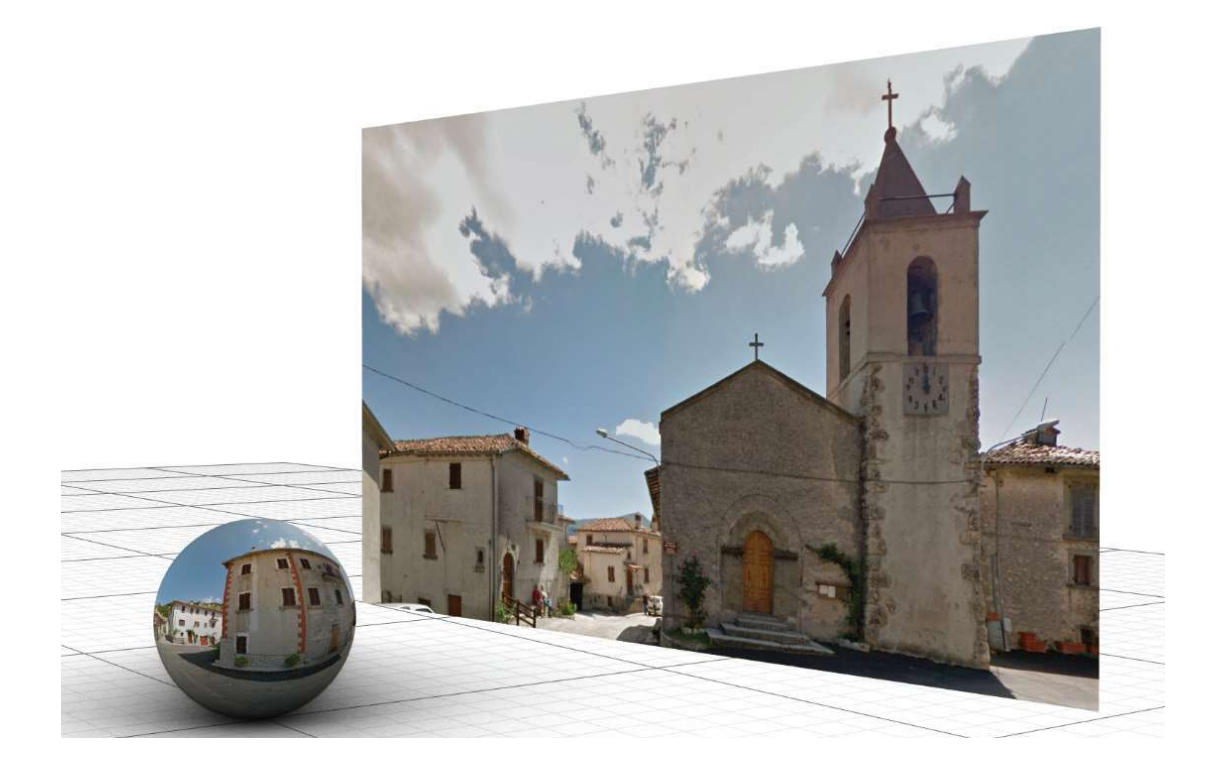

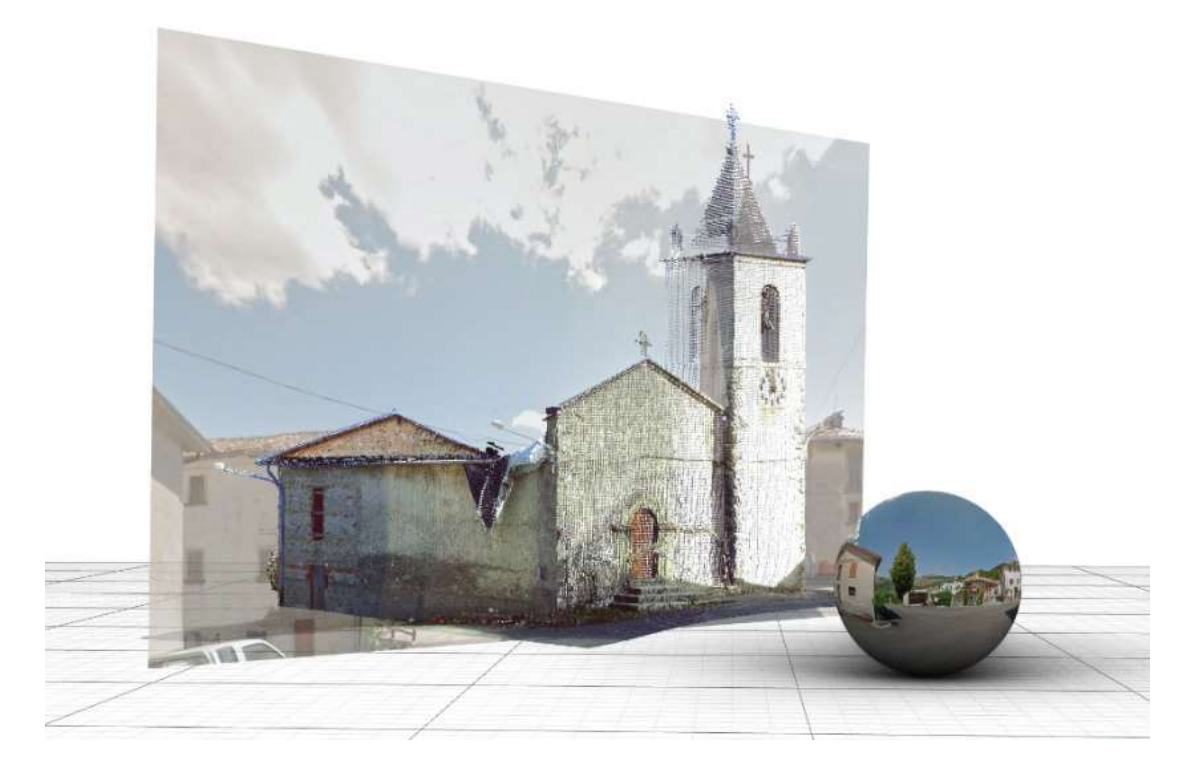

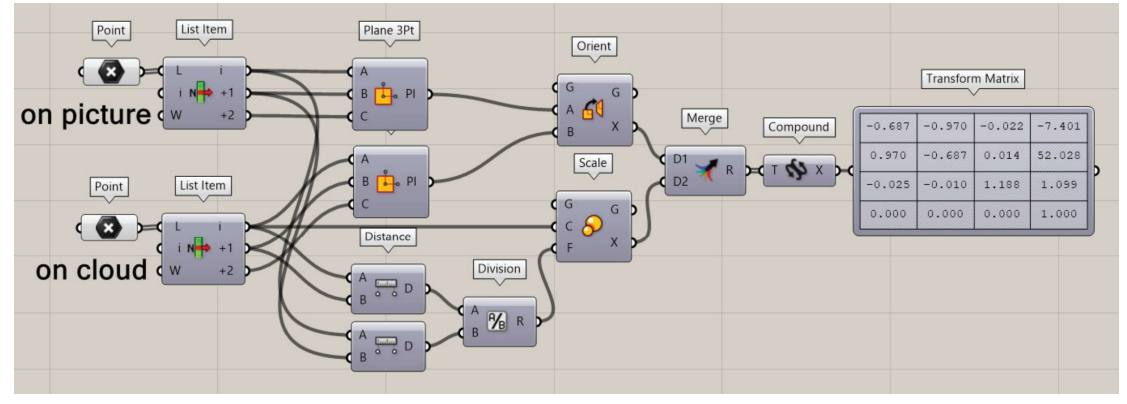

19.L'identificazione ditre punti omologhi presentisull'immagine piana e sulla nuvola di punti consente di orientare il panorama rispetto alla nuvola di punti.

> ▶ 20. Porzione di modello BIM testurizzato utilizzando la mappatura sferica impostata secondo l'orientamento del panorama.

di Google e la nuvola di punti della chiesa. Ricordiamo che la nuvola è un dato acquisito consecutivamente al sisma, mentre il panorama sferico scaricato dalla rete è una informazione pre-sisma. Inserendo in una stessa scena i due modelli notiamo che non sono referenziati l'un l'altro, per questo motivo è necessario trovare la matrice di trasformazione con cui orientare il panorama rispetto la nuvola di punti. Nell'esperienza che si sta esaminando i punti scelti sono i tre che identificano i vertici del timpano della chiesa;la procedura di orienta mento è stata programmata in VPL (fig. 19).

La nuvola di punti è utilizzata per la giustapposizione di elementi architettonici (pareti, tetto, finestre, porte, etc.) mo- archit dificabili mediante la variazione di misure

parametriche e informabili per mezzo di attributi customizzati; il panorama in que sto caso è utilizzato per la testurizzazione del prospetto principale dell'edificio (fig. 20). Oltre a creare un dataset omogeneo per la ricostruzione e la testurizzazione del modello BIM, la procedura ideata consente di validare l'accuratezza dei panorami di Google che potrebbero essere ulteriormente utilizzati per il disegno 3D del soggetto ripreso da più panorami. In questo modo gli stessi potrebbero essere utilizzati come stazioni totali che, attraverso l'intersezione in avanti di raggi proiettanti, possano individuare punti nello spazio per l'orientamento di elementi BIM con cui costruire le architetture.

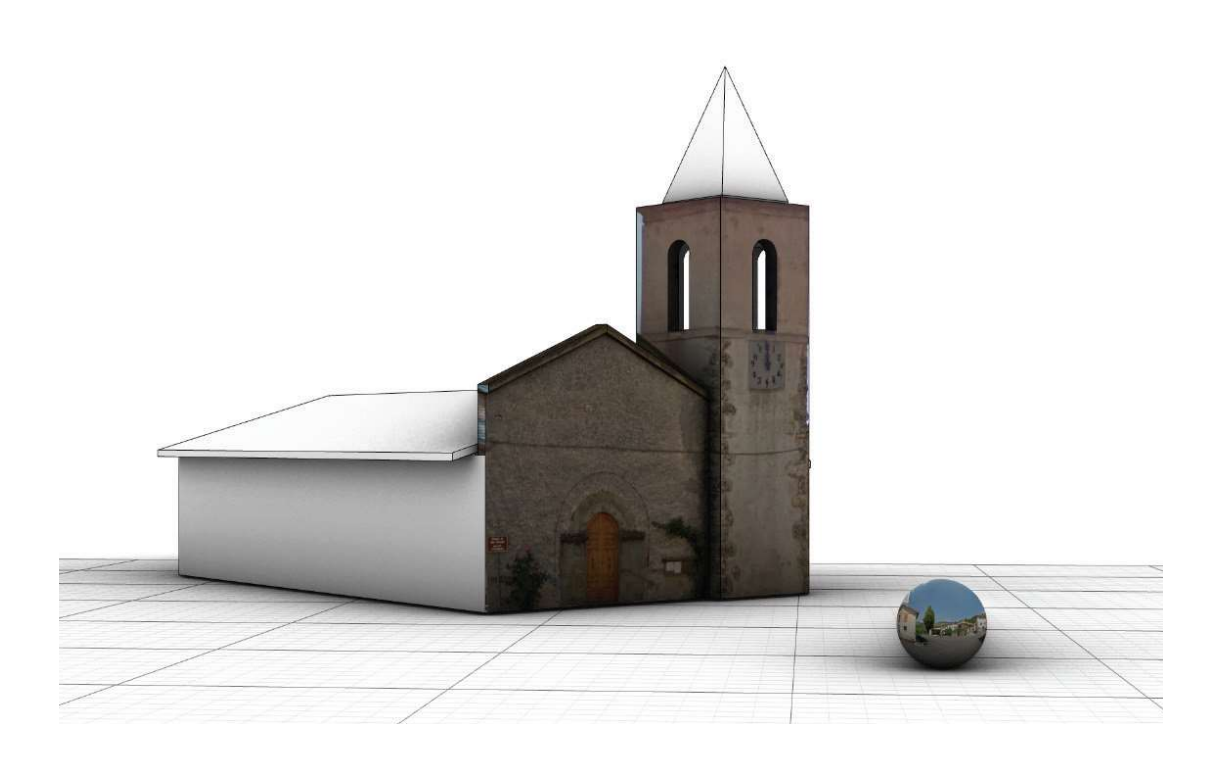